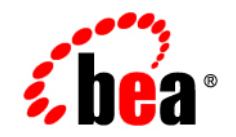

# **BEA**WebLogic Workshop<sup>®</sup>

**Accessibility Notes for BEA WebLogic Workshop**

Version 8.1 with Service Pack 2 Revised: December 2003

### **Copyright**

Copyright © 2003 BEA Systems, Inc. All Rights Reserved.

#### **Restricted Rights Legend**

This software and documentation is subject to and made available only pursuant to the terms of the BEA Systems License Agreement and may be used or copied only in accordance with the terms of that agreement. It is against the law to copy the software except as specifically allowed in the agreement. This document may not, in whole or in part, be copied, photocopied, reproduced, translated, or reduced to any electronic medium or machine readable form without prior consent, in writing, from BEA Systems, Inc.

Use, duplication or disclosure by the U.S. Government is subject to restrictions set forth in the BEA Systems License Agreement and in subparagraph (c)(1) of the Commercial Computer Software-Restricted Rights Clause at FAR 52.227-19; subparagraph (c)(1)(ii) of the Rights in Technical Data and Computer Software clause at DFARS 252.227-7013, subparagraph (d) of the Commercial Computer Software--Licensing clause at NASA FAR supplement 16-52.227-86; or their equivalent.

Information in this document is subject to change without notice and does not represent a commitment on the part of BEA Systems. THE SOFTWARE AND DOCUMENTATION ARE PROVIDED "AS IS" WITHOUT WARRANTY OF ANY KIND INCLUDING WITHOUT LIMITATION, ANY WARRANTY OF MERCHANTABILITY OR FITNESS FOR A PARTICULAR PURPOSE. FURTHER, BEA Systems DOES NOT WARRANT, GUARANTEE, OR MAKE ANY REPRESENTATIONS REGARDING THE USE, OR THE RESULTS OF THE USE, OF THE SOFTWARE OR WRITTEN MATERIAL IN TERMS OF CORRECTNESS, ACCURACY, RELIABILITY, OR OTHERWISE.

#### **Trademarks or Service Marks**

BEA, Jolt, Tuxedo, and WebLogic are registered trademarks of BEA Systems, Inc. BEA Builder, BEA Campaign Manager for WebLogic, BEA eLink, BEA Liquid Data for WebLogic, BEA Manager, BEA WebLogic Commerce Server, BEA WebLogic Enterprise, BEA WebLogic Enterprise Platform, BEA WebLogic Express, BEA WebLogic Integration, BEA WebLogic Personalization Server, BEA WebLogic Platform, BEA WebLogic Portal, BEA WebLogic Server, BEA WebLogic Workshop and How Business Becomes E-Business are trademarks of BEA Systems, Inc.

All other trademarks are the property of their respective companies.

### **Contents**

#### [Accessibility Notes for BEA WebLogic Workshop](#page-6-0)

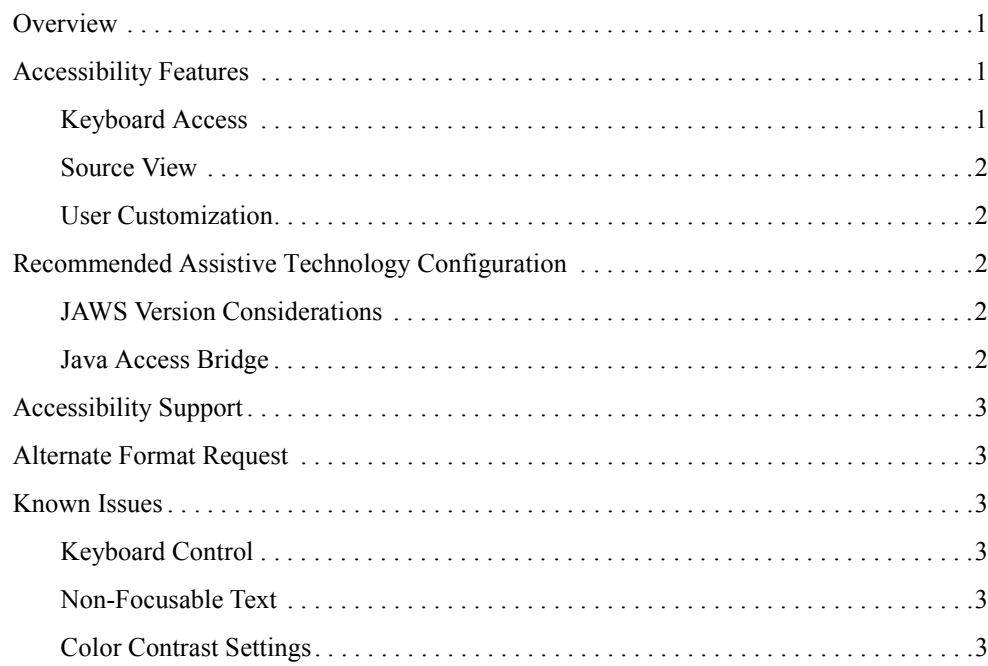

## <span id="page-6-0"></span>Accessibility Notes for BEA WebLogic Workshop

#### <span id="page-6-1"></span>**Overview**

BEA WebLogic Workshop provides support for leading assistive technologies and incorporates enhancements to ensure accessibility. A variety of accessibility features are available The BEA WebLogic Workshop which should enable all users to access and use the application.

The WebLogic Workshop provides for full keyboard accessibility, customization of the Workshop appearance, and direct access to all source code produced in the application. Users of JAWS or other assistive technologies should consult the Java Access Bridge section of this document for information on configuring the Java Access Bridge.

BEA Systems Inc. is dedicated to providing high quality information technology that is accessible to people with disabilities. In particular, BEA is committed to ensuring full compliance with the Section 508 accessibility standards. To this end, BEA has undertaken a substantial project to ensure the accessibility of the entire BEA WebLogic Platform  $8.1$ <sup> $m$ </sup>. BEA is implementing these enhancements and will continue to address all accessibility issues that come to its attention.

#### <span id="page-6-2"></span>**Accessibility Features**

#### <span id="page-6-3"></span>Keyboard Access

All critical functions in the BEA WebLogic Workshop are accessible from the keyboard. Source View and the material functionality of Design View incorporate full keyboard control and have been tested to for usability of keyboard-only users. Mnemonics and shortcut keys are available for all major functionality present in both views.

#### <span id="page-7-0"></span>Source View

The BEA WebLogic Workshop contains a Source View which provides users with direct access to all source code produced within the application. The source view allows users to control all aspects of an application developed in Workshop. In usability testing individuals using screen readers tended to prefer working in Source View and BEA recommends this mode for screen reader users.

#### <span id="page-7-1"></span>User Customization

The BEA WebLogic Workshop provides functionality which allows the user to edit the appearance of the program. Users can edit foreground color, background color, font family, and font size for the various different components displayed in the WebLogic Workshop. To access this functionality users should open the "Tools" menu in the main menu bar. Under the tools menu users should select "IDE Properties" which contains areas for both "Editor" and "Display" font display properties.

#### <span id="page-7-2"></span>**Recommended Assistive Technology Configuration**

BEA provides certain recommended configuration options for industry leading assistive technologies. These configuration options ensure that the accessibility enhancements present in the application are available to the assistive technology user. Configuration options are currently available for the JAWS™ screen reader produced by Freedom Scientific, Inc. Other assistive technology configuration options are available on request from BEA.

### <span id="page-7-3"></span>JAWS Version Considerations

To ensure the highest level of accessibility, users should install versions of JAWS higher than 3.7. Older versions of JAWS, prior to 3.7U, do not provide support for Java, the language the WebLogic Workshop is written in. More recent versions of JAWS provide varying levels of support for Java and users should utilize the most recent version of JAWS available.

### <span id="page-7-4"></span>Java Access Bridge

In order to function properly with assistive technology, users must install the Java Access Bridge. The Java Access Bridge is provided free of charge from Sun Microsystems and provides the framework by which assistive technologies can communicate with Java programs. For information on how to download the Java Access Bridge please visit Sun Microsystems website at [www.sun.com](http://www.sun.com).

#### <span id="page-8-0"></span>**Accessibility Support**

Support for issues related to the accessibility of BEA products is available through the BEA [\(www.bea.com](http://www.bea.com)) website or by calling 888.232.7878. Issues specifically relating to the accessibility of BEA products can be addressed by e-mailing accessibility@bea.com.

#### <span id="page-8-1"></span>**Alternate Format Request**

Copies of product documentation are provided in alternate formats upon request. To request a copy of the product documentation in a different format e-mail accessibility@bea.com.

#### <span id="page-8-2"></span>**Known Issues**

The BEA WebLogic Workshop currently exhibit several known issues relating to 508 compliance. These issues are scheduled to be addressed in future version of the tools and are discussed in detail below.

#### <span id="page-8-3"></span>Keyboard Control

Certain functions within the WebLogic Workshop Design View cannot be accessed directly via the keyboard. Those functions can be accessed through Source View.

#### <span id="page-8-4"></span>Non-Focusable Text

Certain text prompts in the WebLogic Workshop may not be keyboard focusable. BEA is in the process of retrofitting all such prompts to be readable by assistive technology and enable them to receive keyboard focus.

#### <span id="page-8-5"></span>Color Contrast Settings

WebLogic Workshop does not inherit the "High Contrast" property when running on the Windows Operating system. WebLogic Workshop allows users to specify color and contrast settings as a feature of the program.

#### Accessibility Notes for BEA WebLogic Workshop